# ةلقتسملا لوصولا طاقن ىلع WDS نيوكت يلحملا RADIUS مداخ مادختساب  $\overline{\phantom{a}}$

## المحتويات

المقدمة المتطلبا<u>ت الأساسية</u> المتطلبات المكونات المستخدمة التكوين تكوينات GUI إنشاء SSID تكوين خادم RADIUS المحلي على نقطة الوصول WDS تكوين خادم RADIUS المحلي على نقطة الوصول لعميل WDS تمكين WDS على نقطة الوصول WDS WDS Client AP على WDS تمكين تكوينات CLI نقطة الوصول إلى WDS نقطة الوصول إلى عميل WDS التحقق من الصحة إخراج التحقق من واجهة سطر الأوامر (CLI (على نقطة الوصول (WDS( إخراج التحقق من صحة واجهة سطر الأوامر (CLI (على نقطة الوصول الخاصة بعميل WDS استكشاف الأخطاء وإصلاحها

## المقدمة

يوضح هذا المستند كيفية تكوين خدمات المجال اللاسلكية (WDS (على إعداد نقطة وصول (AP (مستقلة باستخدام خادم RADIUS المحلي. يركز المستند على التكوينات من خلال واجهة المستخدم الرسومية الجديدة، ولكنه يوفر أيضا تكوينات واجهة سطر الأوامر (CLI(.

## المتطلبات الأساسية

### المتطلبات

cisco يوصي أن يتلقى أنت معرفة من أساسي gui و CLI تشكيل على APs مستقل.

### المكونات المستخدمة

تستند المعلومات الواردة في هذا المستند إلى إصدارات البرامج والمكونات المادية التالية:

- نقطة الوصول Cisco 3602e Series على برنامج AP IOS الذاتي، الإصدار 15.2(4)414؛ سيعمل هذا الجهاز كنقطة وصول WDS وخادم RADIUS المحلي.
- نقطة الوصول Cisco 2602i Series على برنامج Self AP IOS Software، الإصدار 15.2(4)JA1، سيعمل هذا الجهاز كنقطة وصول عميل WDS.

تم إنشاء المعلومات الواردة في هذا المستند من الأجهزة الموجودة في بيئة معملية خاصة. بدأت جميع الأجهزة المُستخدمة في هذا المستند بتكوين ممسوح (افتراضي). إذا كانت شبكتك مباشرة، فتأكد من فهمك للتأثير المحتمل لأي أمر.

# التكوين

ملاحظة: أستخدم [أداة بحث الأوامر](//tools.cisco.com/Support/CLILookup/cltSearchAction.do) (للعملاء [المسجلين](//tools.cisco.com/RPF/register/register.do) فقط) للحصول على مزيد من المعلومات حول الأوامر المستخدمة في هذا القسم.

### تكوينات GUI

#### إنشاء SSID

يوضح هذا الإجراء كيفية إنشاء معرف مجموعة خدمة (SSID (جديد.

انتقل إلى الأمان > إدارة SSID، وانقر فوق NEW لإنشاء SSID جديد. .1

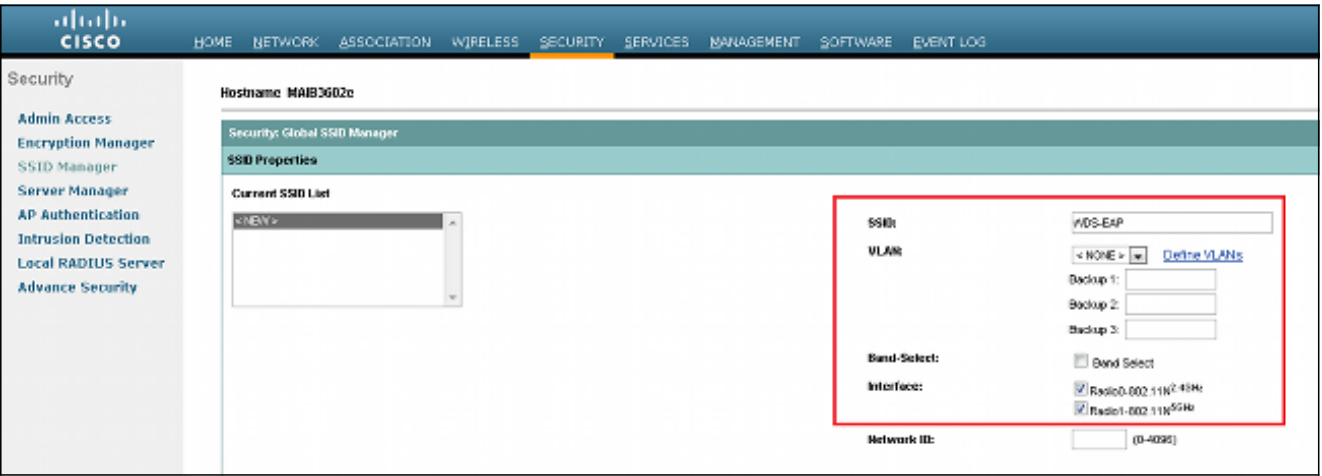

قم بتكوين SSID لمصادقة بروتوكول المصادقة المتوسع (EAP(. .2

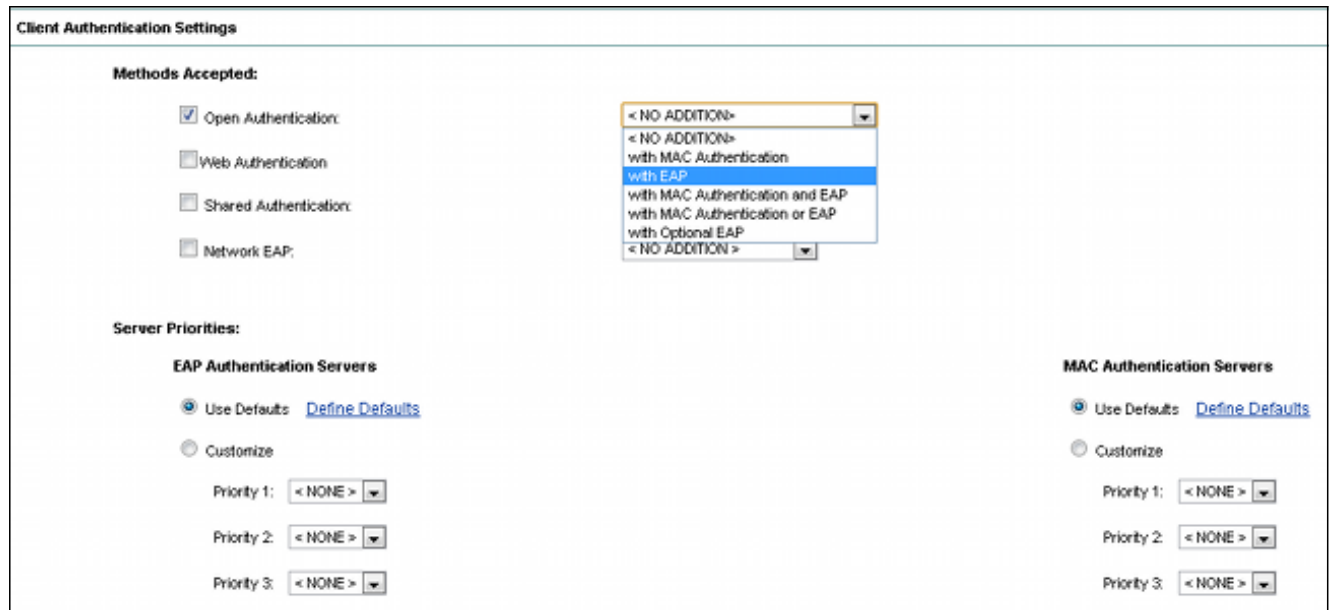

### ثبتت ال مرغوب تشفير مستوى. في هذا المثال، أستخدم 2Wi-Fi Protected Access 2 (WPA2). 3.

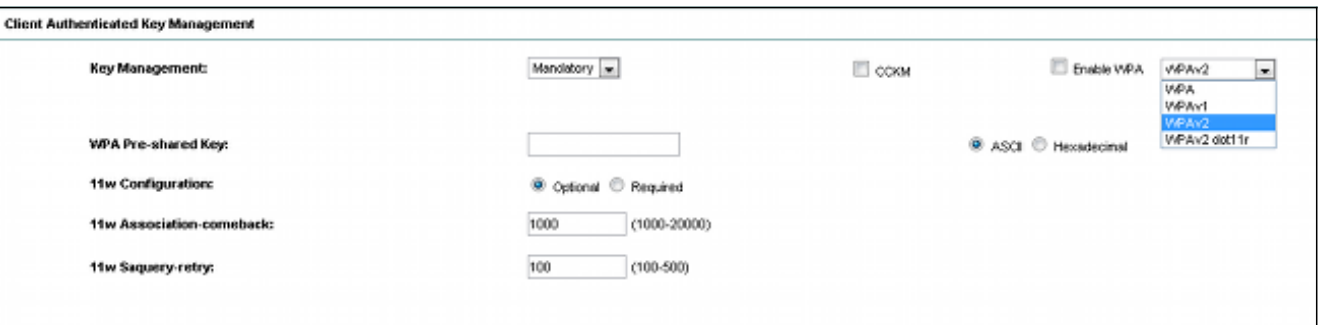

طقطقة يطبق to order in أنقذت العملية إعداد. .4

انتقل إلى **الأمان > إدارة التشفير**، واختر طريقة تشفير التشفير المطلوبة.

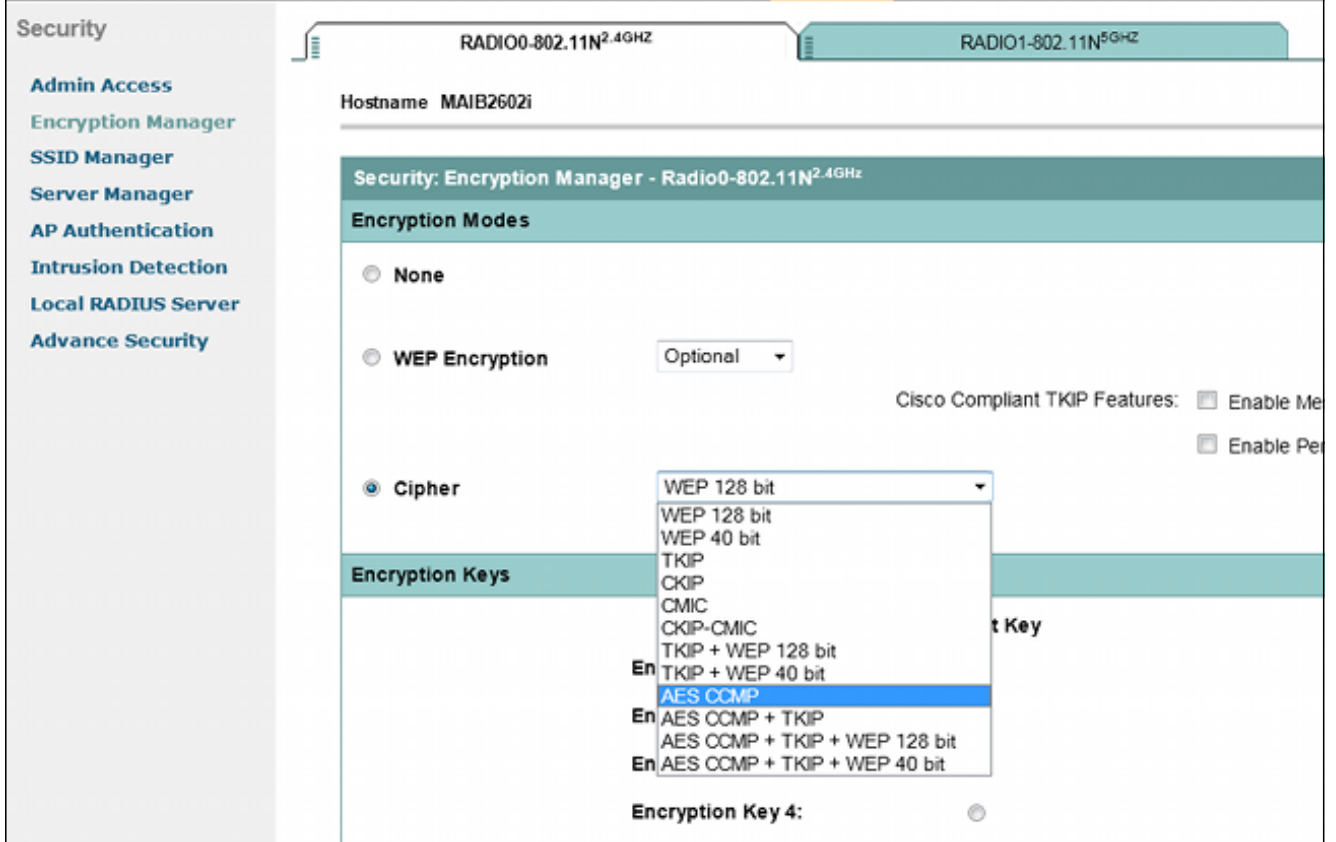

### تكوين خادم RADIUS المحلي على نقطة الوصول WDS

يصف هذا الإجراء كيفية تكوين خادم RADIUS المحلي على نقطة الوصول WDS:

انتقل إلى **الأمان > إدارة الخادم**، وأضف نقطة الوصول (BVI) عبر بروتوكول الإنترنت (IP) ل WDS AP Bridge كنقطة اتصال محلية، وأضف سرا مشتركا. .1

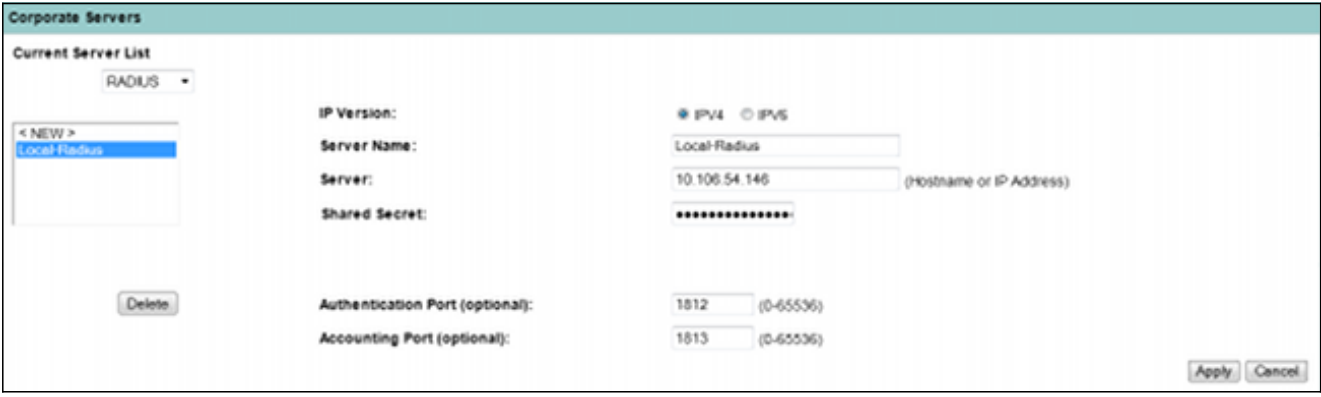

انتقل إلى **الأمان > خادم RADIUS المحلي > علامة التبويب إعداد عام**. قم بتحديد بروتوكولات EAP التي تري*لا*. إستخدامها. في هذا المثال، قم بتمكين مصادقة بروتوكول المصادقة المتوسع الخفيف (LEAP(.

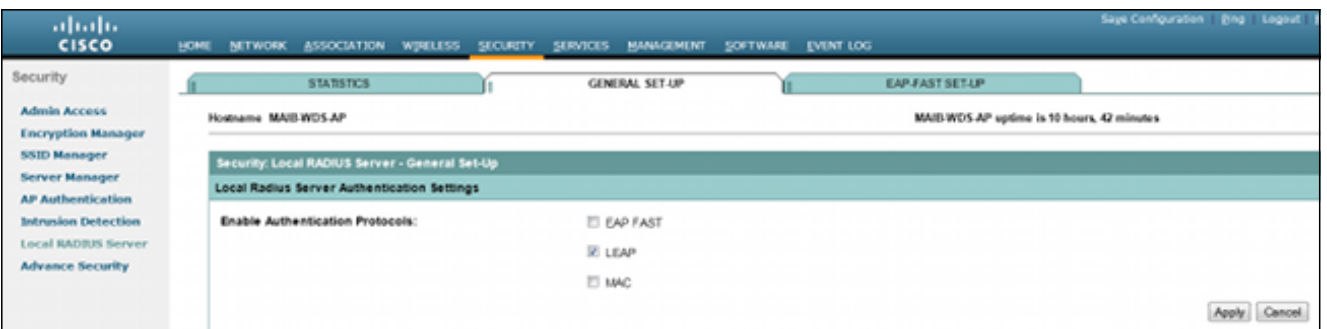

3. يمكنك ايضا إضافة بيانات اعتماد IP الخاصة بخادم الوصول إلى الشبكة (NAS) واسم المستخدم/كلمة المرور الخاص بالعميل على نفس الصفحة. اكتمل تكوين RADIUS محلي على نقطة وصول WDS.

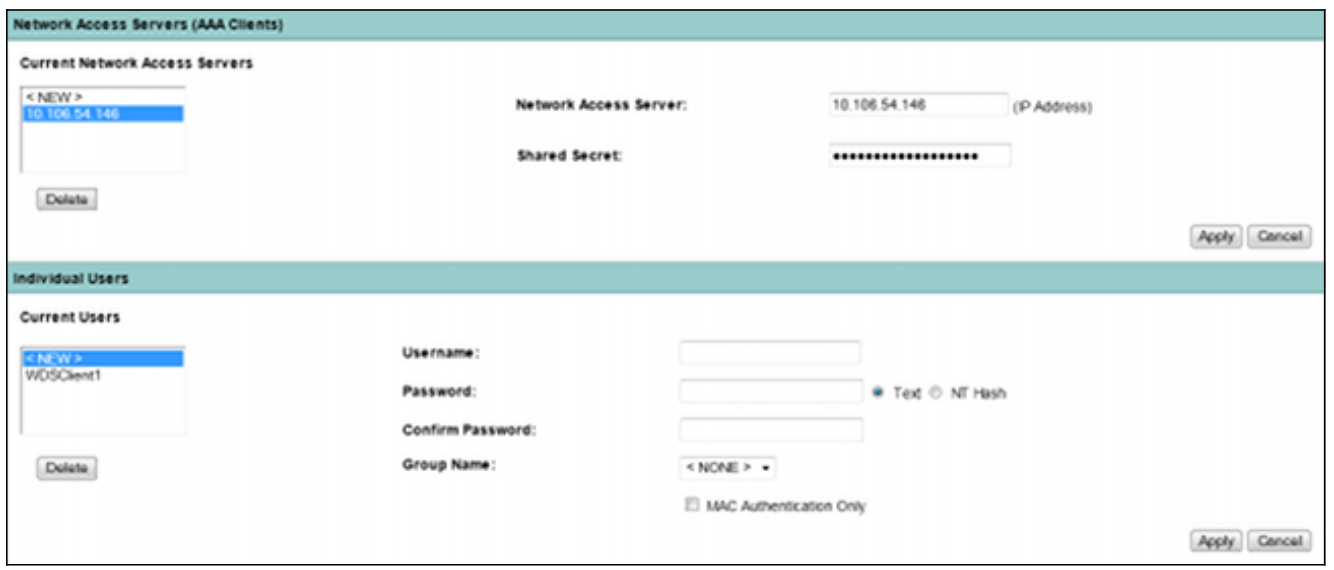

### تكوين خادم RADIUS المحلي على نقطة الوصول لعميل WDS

يوضح هذا الشكل كيفية تكوين عنوان IP لنقطة الوصول WDS كخادم RADIUS:

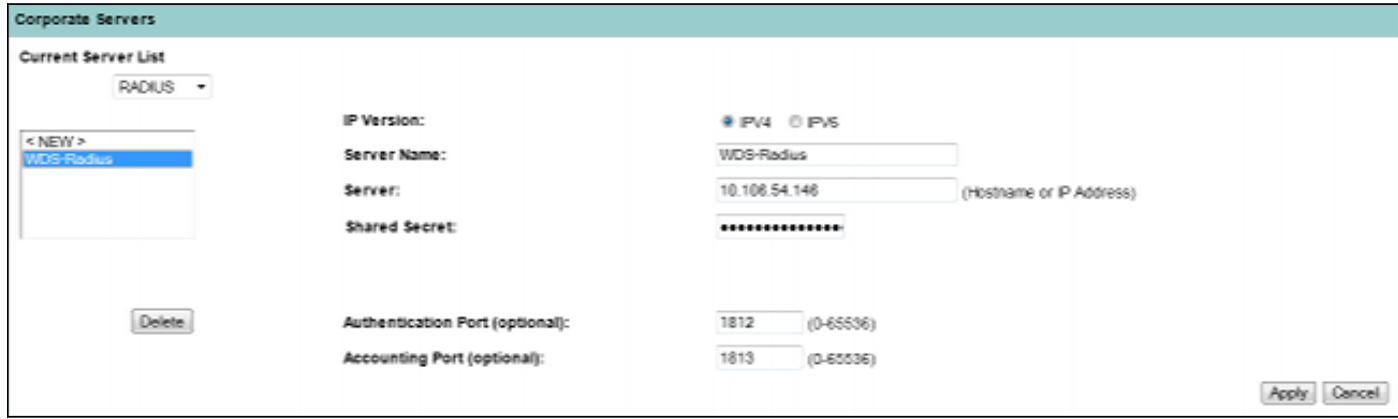

ويتم الآن تكوين كلا نقطتي الوصول باستخدام SSID لمصادقة LEAP، ويعمل خادم WDS كخادم RADIUS المحلي. أستخدم نفس الخطوات ل RADIUS خارجي؛ سيتغير خادم RADIUS فقط.

#### تمكين WDS على نقطة الوصول WDS

يوضح هذا الإجراء كيفية تمكين WDS على نقطة الوصول WDS:

انتقل إلى لا**سلكي > WDS > علامة التبويب إعداد عام**، وقم بتمكين خانة الاختيار **إستخدام نقطة الوصول هذ***اه* كخدمات مجال لاسلكي. وهذا يمكن خدمة WDS على نقطة الوصول.

في شبكة ذات نقاط وصول WDS متعددة، أستخدم خيار أولوية خدمات المجال اللاسلكي لتحديد WDS الأساسي وأسلوب النسخ الاحتياطي. تتراوح القيمة من 1-255، حيث يكون 255 هو أعلى أولوية. .2

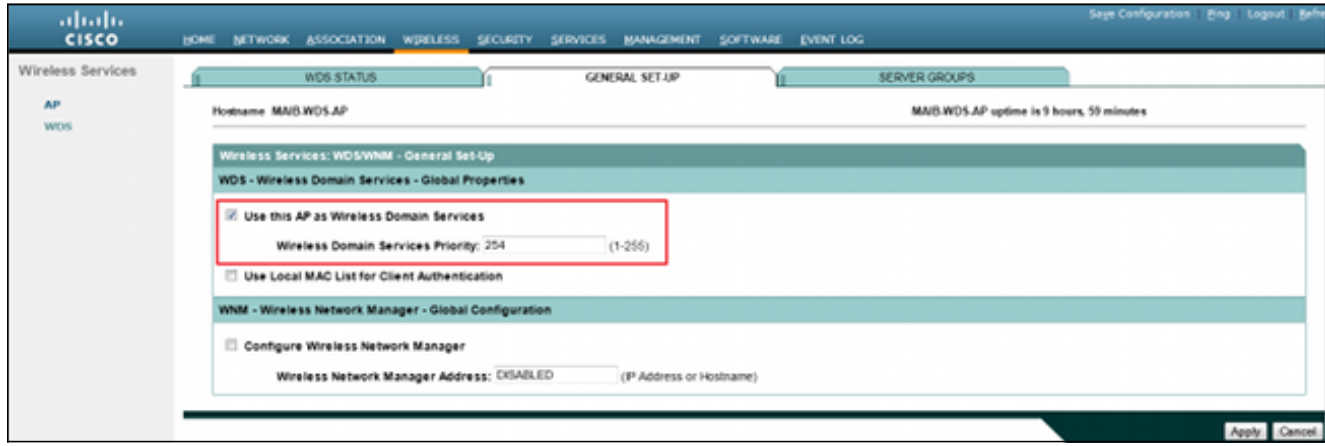

انتقل إلى علامة التبويب **مجموعات الخوادم** في نفس الصفحة. قم بإنشاء قائمة مجموعات خوادم البنية الأساسية، والتي ستصادق عليها جميع نقاط الوصول لعميل WDS. يمكنك إستخدام خادم RADIUS المحلي على نقطة الوصول WDS لهذا الغرض. نظرا لأنه قد تمت إضافته بالفعل، فإنه يظهر في القائمة المنسدلة. .3

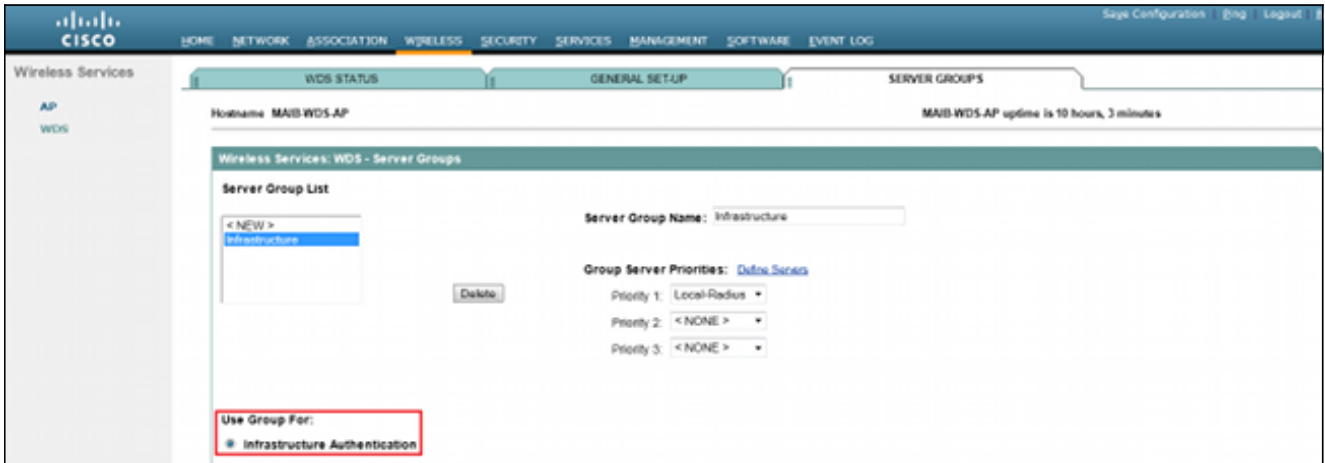

مكن زر الخيار **إستخدام مجموعة من أجل: مصادقة البنية التحتية**، وانقر **تطبيق** لحفظ الإعدادات. 4.

.5 يمكن إضافة اسم مستخدم وكلمة مرور نقطة الوصول إلى WDS إلى قائمة خوادم RADIUS المحلية.

#### WDS Client AP على WDS تمكين

يوضح هذا الإجراء كيفية تمكين WDS على نقطة الوصول الخاصة بعميل WDS:

انتقل إلى **لاسلكي > AP،** وقم بتمكين خانة الاختيار **للمشاركة في البنية الأساسية ل SWAN**. SWAN يمثل 1. شبكة مهيكلة تدعم الاتصال اللاسلكي.

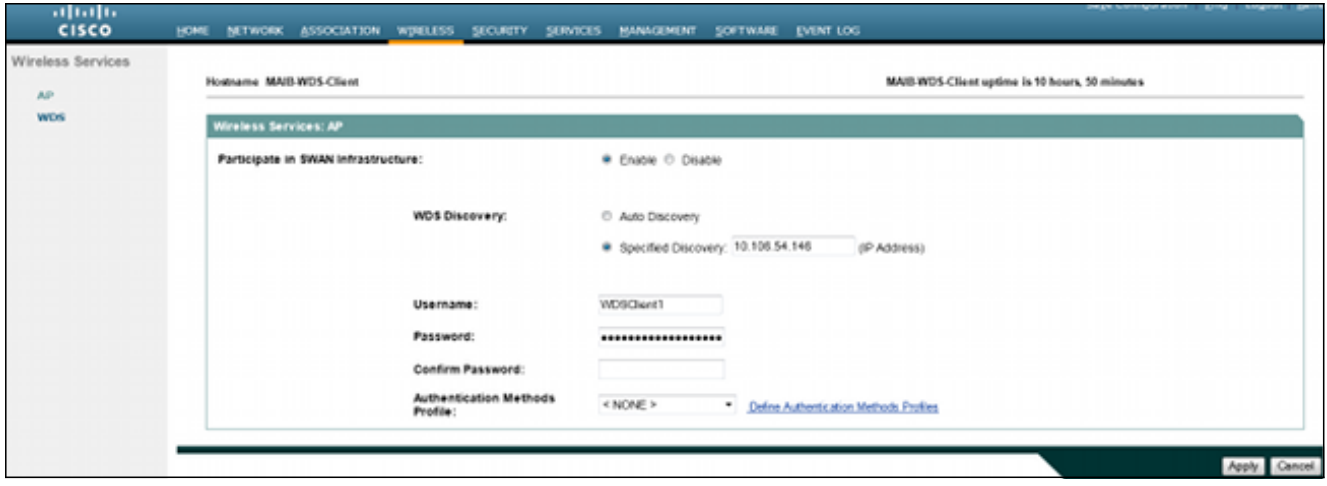

2. يمكن لنقاط الوصول إلى WDS client APs الكشف التلقائي عن نقاط الوصول (APs) إلى WDS. او، يمكنك إدخال عنوان IP يدويا لنقطة الوصول إلى WDS لتسجيل العميل في مربع نص الاكتشاف المحدد.

يمكنك أيضا إضافة اسم مستخدم عميل WDS وكلمة مرور للمصادقة مقابل خادم RADIUS المحلي الذي تم تكوينه على نقطة الوصول WDS.

### تكوينات CLI

#### نقطة الوصول إلى WDS

هذا نموذج تكوين لنقطة الوصول (AP (إلى WDS:

```
Current configuration : 2832 bytes
                                                                   !
        Last configuration change at 05:54:08 UTC Fri Apr 26 2013 !
                                                        version 15.2
                                                      no service pad
                             service timestamps debug datetime msec
                               service timestamps log datetime msec
                                         service password-encryption
                                                                   !
                                                hostname MAIB-WDS-AP
                                                                   !
                                                                   !
                                        logging rate-limit console 9
                     enable secret 5 $1$EdDD$dG47yIKn86GCqmKjFf1Sy0
                                                                   !
                                                       aaa new-model
                                                                   !
                                                                    !
                                     aaa group server radius rad_eap
                                            server name Local-Radius
                                                                   !
                             aaa group server radius Infrastructure
                                            server name Local-Radius
                                                                   !
                 aaa authentication login eap_methods group rad_eap
aaa authentication login method_Infrastructure group Infrastructure
                               aaa authorization exec default local
                                                                   !
                                                                   !
```

```
!
                                                                   !
                                                                   !
                                              aaa session-id common
                                                      no ip routing
                                                          no ip cef
                                                                   !
                                                                   !
                                                                   !
                                                                   !
                                                       dot11 syslog
                                                                  !
                                                 dot11 ssid WDS-EAP
                                authentication open eap eap_methods
                            authentication network-eap eap_methods
                       authentication key-management wpa version 2
                                                         guest-mode
                                                                  !
                                                                   !
                                                        dot11 guest
                                                                   !
                                                                   !
                                                                   !
                            username Cisco password 7 13261E010803
username My3602 privilege 15 password 7 10430810111F00025D56797F65
                                                                   !
                                                                   !
                                                         bridge irb
                                                                   !
                                                                   !
                                                                   !
                                              interface Dot11Radio0
                                                      no ip address
                                                  no ip route-cache
                                                                  !
                                    encryption mode ciphers aes-ccm
                                                                  !
                                                       ssid WDS-EAP
                                                                  !
                                                     antenna gain 0
                                                               stbc
                                                  station-role root
                                                     bridge-group 1
                            bridge-group 1 subscriber-loop-control
                                   bridge-group 1 spanning-disabled
                               bridge-group 1 block-unknown-source
                                 no bridge-group 1 source-learning
                                no bridge-group 1 unicast-flooding
                                                                   !
                                              interface Dot11Radio1
                                                      no ip address
                                                  no ip route-cache
                                                                  !
                                    encryption mode ciphers aes-ccm
                                                                  !
                                                       ssid WDS-EAP
                                                                  !
                                                     antenna gain 0
                                                         peakdetect
                                                   dfs band 3 block
                                                               stbc
                                                        channel dfs
                                                  station-role root
                                                     bridge-group 1
```

```
bridge-group 1 subscriber-loop-control
                                                bridge-group 1 spanning-disabled
                                             bridge-group 1 block-unknown-source
                                               no bridge-group 1 source-learning
                                              no bridge-group 1 unicast-flooding
                                                                                !
                                                       interface GigabitEthernet0
                                                                    no ip address
                                                                no ip route-cache
                                                                      duplex auto
                                                                       speed auto
                                                                   bridge-group 1
                                                bridge-group 1 spanning-disabled
                                               no bridge-group 1 source-learning
                                                                                !
                                                                   interface BVI1
                                        ip address 10.106.54.146 255.255.255.192
                                                                no ip route-cache
                                                                ipv6 address dhcp
                                                          ipv6 address autoconfig
                                                                      ipv6 enable
                                                                                !
                                                           ip forward-protocol nd
                                                                   ip http server
                                                         no ip http secure-server
ip http help-path http://www.cisco.com/warp/public/779/smbiz/prodconfig/help/eag
                                                  ip radius source-interface BVI1
                                                                                !
                                                                                !
                                                              radius-server local
                                                        no authentication eapfast
                                                           no authentication mac
                                      nas 10.106.54.146 key 7 045802150C2E1D1C5A
                                                         user WDSClient1 nthash 7
              072E776E682F4D5D35345B5A227E78050D6413004A57452024017B0803712B224A
                                                                                !
                      radius-server attribute 32 include-in-access-req format %h
                                                radius-server vsa send accounting
                                                                                !
                                                       radius server Local-Radius
                        address ipv4 10.106.54.146 auth-port 1812 acct-port 1813
                                                         key 7 060506324F41584B56
                                                                                !
                                                                bridge 1 route ip
                                                                                !
                                                                                !
                wlccp authentication-server infrastructure method_Infrastructure
                                           wlccp wds priority 254 interface BVI1
                                                                                !
                                                                       line con 0
                                                                     line vty 0 4
                                                              transport input all
                                                                                !
                                                                              end
```
#### نقطة الوصول إلى عميل WDS

هذا نموذج تكوين لنقطة الوصول (AP (الخاصة بعميل WDS:

```
Last configuration change at 00:33:17 UTC Wed May 22 2013 !
                                                       version 15.2
                                                     no service pad
                            service timestamps debug datetime msec
                              service timestamps log datetime msec
                                        service password-encryption
                                                                  !
                                           hostname MAIB-WDS-Client
                                                                   !
                                                                   !
                                       logging rate-limit console 9
                    /enable secret 5 $1$vx/M$qP6DY30TGiXmjvUDvKKjk
                                                                  !
                                                      aaa new-model
                                                                  !
                                                                   !
                                    aaa group server radius rad_eap
                                             server name WDS-Radius
                                                                  !
                aaa authentication login eap_methods group rad_eap
                              aaa authorization exec default local
                                                                   !
                                                                   !
                                                                   !
                                                                   !
                                                                   !
                                              aaa session-id common
                                                      no ip routing
                                                          no ip cef
                                                                   !
                                                                   !
                                                                   !
                                                                   !
                                                       dot11 syslog
                                                                  !
                                                 dot11 ssid WDS-EAP
                               authentication open eap eap methods
                            authentication network-eap eap_methods
                       authentication key-management wpa version 2
                                                         guest-mode
                                                                  !
                                                                  !
                                                        dot11 guest
                                                                  !
                                                 eap profile WDS-AP
                                                        method leap
                                                                  !
                                                                   !
                                                                   !
                            username Cisco password 7 062506324F41
username My2602 privilege 15 password 7 09414F000D0D051B5A5E577E6A
                                                                   !
                                                                   !
                                                         bridge irb
                                                                   !
                                                                   !
                                                                   !
                                              interface Dot11Radio0
                                                      no ip address
                                                  no ip route-cache
                                                                  !
                                    encryption mode ciphers aes-ccm
                                                                  !
                                                       ssid WDS-EAP
```

```
antenna gain 0
                                                                             stbc
                                                                station-role root
                                                                   bridge-group 1
                                          bridge-group 1 subscriber-loop-control
                                                 bridge-group 1 spanning-disabled
                                             bridge-group 1 block-unknown-source
                                                no bridge-group 1 source-learning
                                              no bridge-group 1 unicast-flooding
                                                                                !
                                                            interface Dot11Radio1
                                                                    no ip address
                                                                no ip route-cache
                                                                                !
                                                  encryption mode ciphers aes-ccm
                                                                                !
                                                                     ssid WDS-EAP
                                                                                !
                                                                   antenna gain 0
                                                                       peakdetect
                                                                 dfs band 3 block
                                                                             stbc
                                                                      channel dfs
                                                                station-role root
                                                                   bridge-group 1
                                          bridge-group 1 subscriber-loop-control
                                                 bridge-group 1 spanning-disabled
                                             bridge-group 1 block-unknown-source
                                               no bridge-group 1 source-learning
                                              no bridge-group 1 unicast-flooding
                                                                                !
                                                       interface GigabitEthernet0
                                                                   no ip address
                                                                no ip route-cache
                                                                      duplex auto
                                                                       speed auto
                                                                   bridge-group 1
                                                 bridge-group 1 spanning-disabled
                                               no bridge-group 1 source-learning
                                                                                !
                                                                   interface BVI1
                                         ip address 10.106.54.136 255.255.255.192
                                                                no ip route-cache
                                                                ipv6 address dhcp
                                                          ipv6 address autoconfig
                                                                      ipv6 enable
                                                                                !
                                                           ip forward-protocol nd
                                                                   ip http server
                                                         no ip http secure-server
ip http help-path http://www.cisco.com/warp/public/779/smbiz/prodconfig/help/eag
                                                  ip radius source-interface BVI1
                                                                                !
                                                                                 !
                      radius-server attribute 32 include-in-access-req format %h
                                                radius-server vsa send accounting
                                                                                !
                                                         radius server WDS-Radius
                        address ipv4 10.106.54.146 auth-port 1812 acct-port 1813
                                                         key 7 110A1016141D5A5E57
                                                                                !
                                                                bridge 1 route ip
                                                                                !
```
!

```
!
wlccp ap username WDSClient1 password 7 070C285F4D06485744
                     wlccp ap wds ip address 10.106.54.146
                                                           !
                                                 line con 0
                                               line vty 0 4
                                        transport input all
                                                           !
                                                         end
```
## التحقق من الصحة

استخدم هذا القسم لتأكيد عمل التكوين بشكل صحيح. بمجرد اكتمال الإعداد، يجب أن تكون نقطة الوصول الخاصة بعميل WDS قادرة على التسجيل إلى نقطة الوصول WDS.

على نقطة الوصول WDS، يتم عرض حالة WDS كمسجلة.

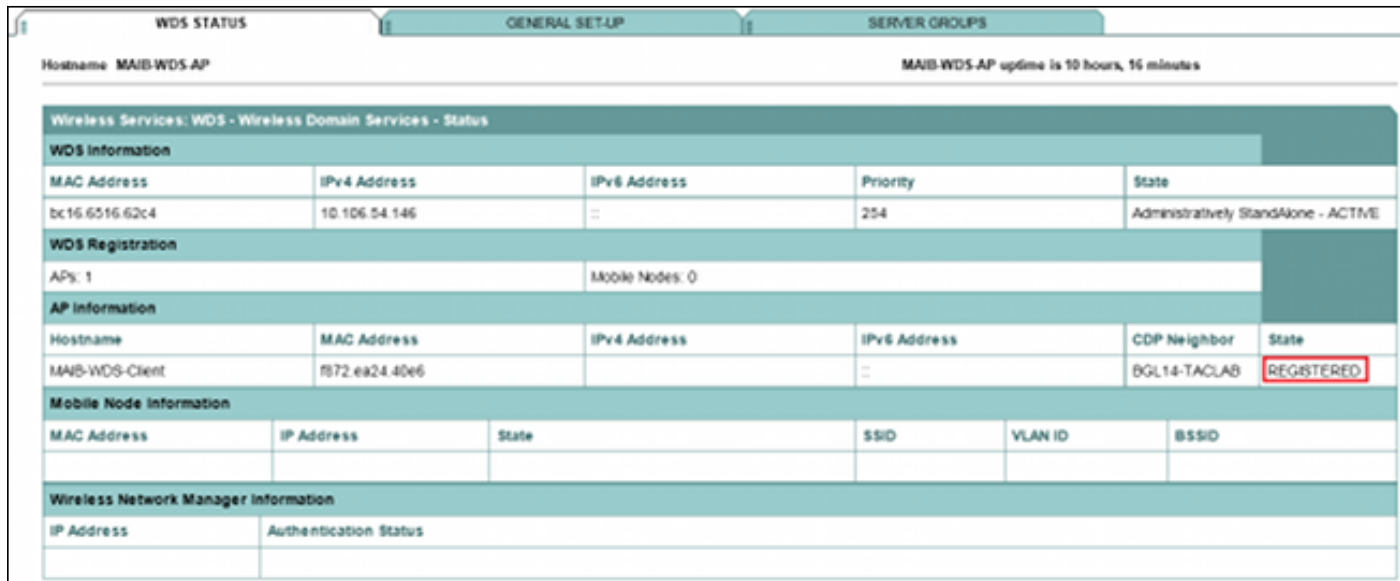

في نقطة الوصول (AP (لعميل WDS، تكون حالة WDS هي البنية الأساسية.

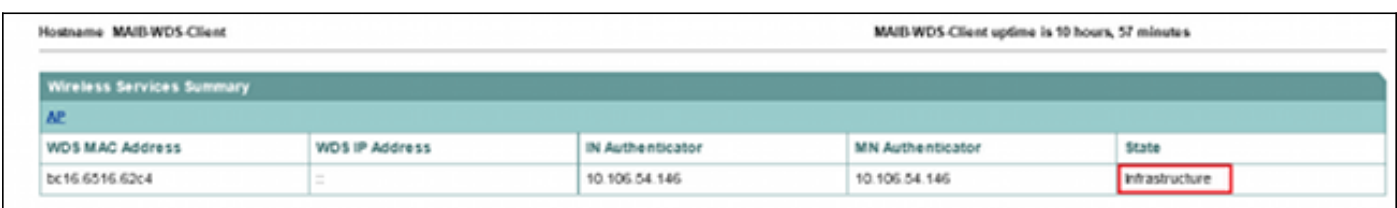

م**لاحظة**: <u>تدعم اداة مترجم الإخراج ([العملاء المسجلون](//tools.cisco.com/RPF/register/register.do)</u> فقط) بعض اوامر show. استخدم "اداة مترجم الإخراج" لعرض تحليل لمُخرَج الأمر show.

## إخراج التحقق من واجهة سطر الأوامر (CLI (على نقطة الوصول (WDS(

يوضح هذا الإجراء كيفية التحقق من تكوين نقطة الوصول إلى WDS:

HOSTNAME MAC-ADDR IP-ADDR IPV6-ADDR STATE MAIB-WDS-Client f872.ea24.40e6 10.106.54.136 :: REGISTERED

MAIB-WDS-AP#**sh wlccp wds statistics**

:WDS Statistics for last 10:34:13 Current AP count: 1 Current MN count: 0 AAA Auth Attempt count: 2 AAA Auth Success count: 2 AAA Auth Failure count: 0 MAC Spoofing Block count: 0 Roaming without AAA Auth count: 0 Roaming with full AAA Auth count:0 Fast Secured Roaming count: 0 MSC Failure count: 0 KSC Failure count: 0 MIC Failure count: 0 RN Mismatch count: 0

### إخراج التحقق من صحة واجهة سطر الأوامر (CLI (على نقطة الوصول الخاصة بعميل WDS

يوضح هذا الإجراء كيفية التحقق من تكوين نقطة الوصول (AP (لعميل WDS:

MAIB-WDS-Client#**sh wlccp ap**

:: :WDS = bc16.6516.62c4, IP: 10.106.54.146 , IPV6 state = wlccp\_ap\_st\_registered :: :IN Authenticator = IP: 10.106.54.146 IPV6 ::MN Authenticator = IP: 10.106.54.146 IPv6

# استكشاف الأخطاء وإصلاحها

لا تتوفر حاليًا معلومات محددة لاستكشاف الأخطاء وإصلاحها لهذا التكوين.

ةمجرتلا هذه لوح

ةي الآلال تاين تان تان تان ان الماساب دنت الأمانية عام الثانية التالية تم ملابات أولان أعيمته من معت $\cup$  معدد عامل من من ميدة تاريما $\cup$ والم ميدين في عيمرية أن على مي امك ققيقا الأفال المعان المعالم في الأقال في الأفاق التي توكير المالم الما Cisco يلخت .فرتحم مجرتم اهمدقي يتلا ةيفارتحالا ةمجرتلا عم لاحلا وه ىل| اًمئاد عوجرلاب يصوُتو تامجرتلl مذه ققد نع امتيلوئسم Systems ارامستناه انالانهاني إنهاني للسابلة طربة متوقيا.